# Mac OS X keyboard shortcuts

#### **Summary**

Learn about common Mac OS X keyboard shortcuts. A keyboard shortcut is a way to invoke a function in Mac OS X by pressing a combination of keys on your keyboard.

#### **Products Affected**

Mac OS X 10.0, Mac OS X 10.1, Mac OS X 10.2, Mac OS X [10.3, Mac OS X 10.4, Mac OS X 10.5,](http://www.apple.com/support/lion) [Mac OS X 10.6](http://www.apple.com/support/snowleopard)[, OS X](http://www.apple.com/support/lion) Lion

To use a keyboard shortcut, or key combination, you press a modifier key with a character key. For example, pressing the Command key (the key with a  $\Re$  symbol) and the "c" key at the same time copies whatever is currently selected (text, graphics, and so forth) into the Clipboard. This is also known as the Command-C key combination (or keyboard shortcut).

A modifier key is a part of many key combinations. A modifier key alters the way other keystrokes or mouse clicks are interpreted by Mac OS X. Modifier keys include: Command, Control, Option, Shift, Caps Lock, and the fn key (if your keyboard has a fn key).

Here are the modifier key symbols you can see in Mac OS X menus:

 $\mathcal H$  (Command key) - On some Apple keyboards, this key also has an Apple logo ( $\hat \bullet$ ) (Control key) (Option key) - "Alt" may also appear on this key (Shift key) (Caps Lock) - Toggles Caps Lock on or off fn (Function key)

#### **Startup keyboard shortcuts**

Press the key or key combination until the expected function occurs/appears (for example, hold Option during startup until Startup Manager appears, or Shift until "Safe Boot" appears). **Tip**: If a startup function doesn't work and you use a third-party keyboard, connect an Apple keyboard and try again.

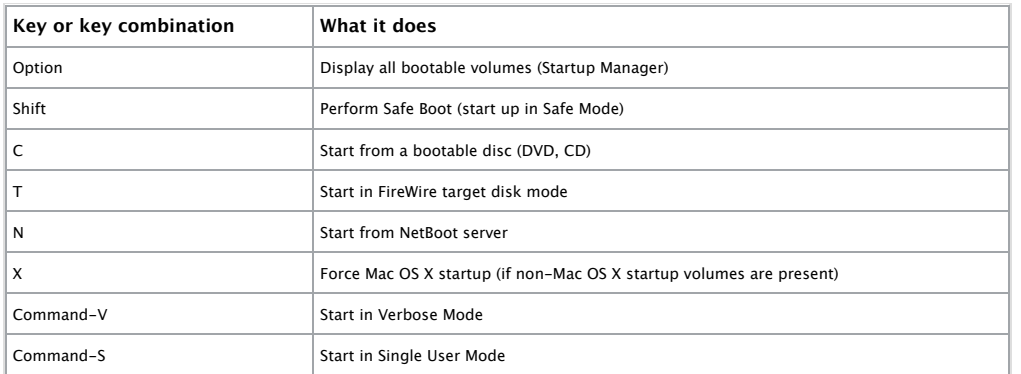

See also: [Startup key combinations for Intel-based Macs.](http://support.apple.com/kb/HT1533)

### **Finder keyboard shortcuts**

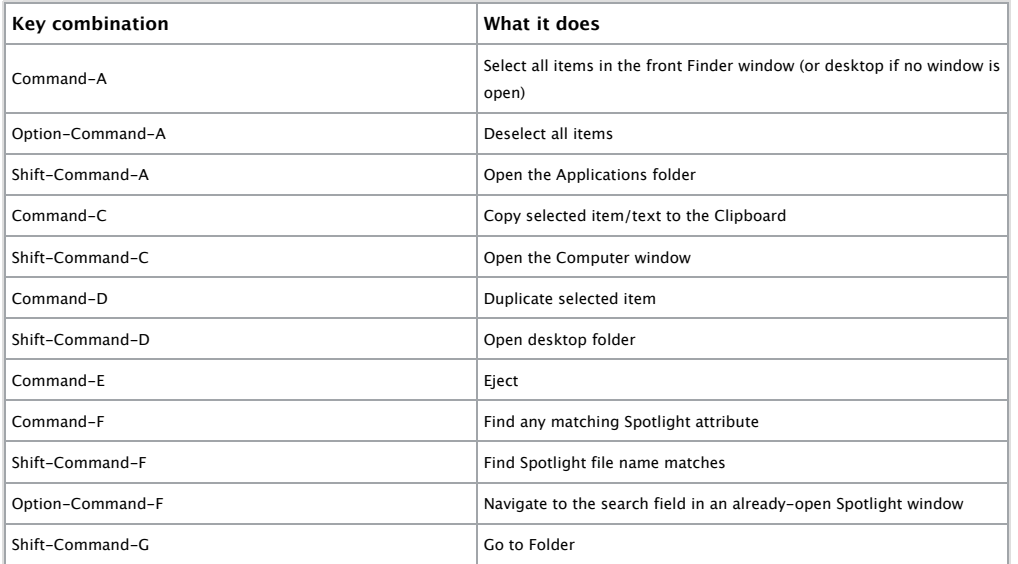

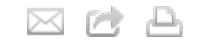

## **Last Modified:** November 06, 2011 **Article:** HT1343 **Views:** 20381125 **Rating:** (7926 Responses)

# Languages

English  $\div$ 

## Related Articles

- [Mac OS X 10.7 Help: If you can't](http://docs.info.apple.com/article.html?path=Mac/10.7/en/mchlp1407.html) use some keyboard shortcuts
- Mac OS X 10.7 Help: Create  $\alpha$ [keyboard shortcuts for applications](http://docs.info.apple.com/article.html?path=Mac/10.7/en/mchlp2271.html)
- [Mac OS X 10.7 Help: Use global](http://docs.info.apple.com/article.html?path=Mac/10.7/en/mchlp2262.html) keyboard shortcuts
- [Mac OS X 10.7 Help: Save time with](http://docs.info.apple.com/article.html?path=Mac/10.7/en/mh14044.html) keyboard shortcuts
- Mac OS X 10.7 Help: Use spoken [commands for keyboard shortcuts](http://docs.info.apple.com/article.html?path=Mac/10.7/en/mchlp1394.html)

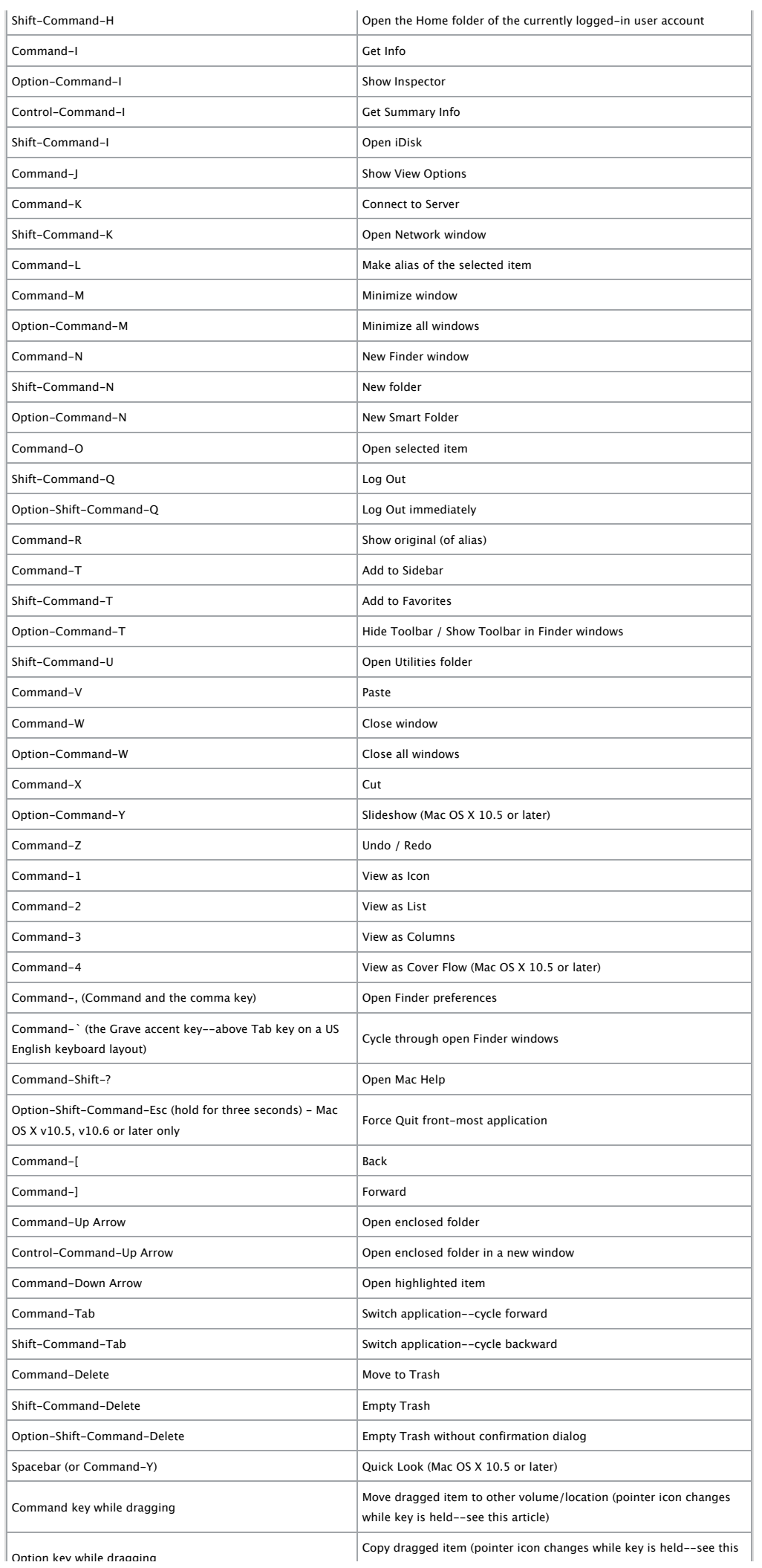

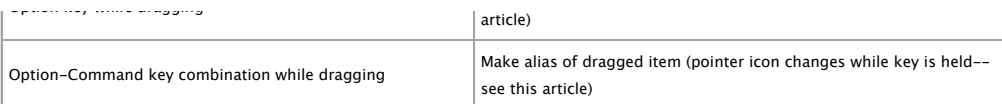

# **Application and other Mac OS X keyboard commands**

**Note:** Some applications may not support all of the below application key combinations.

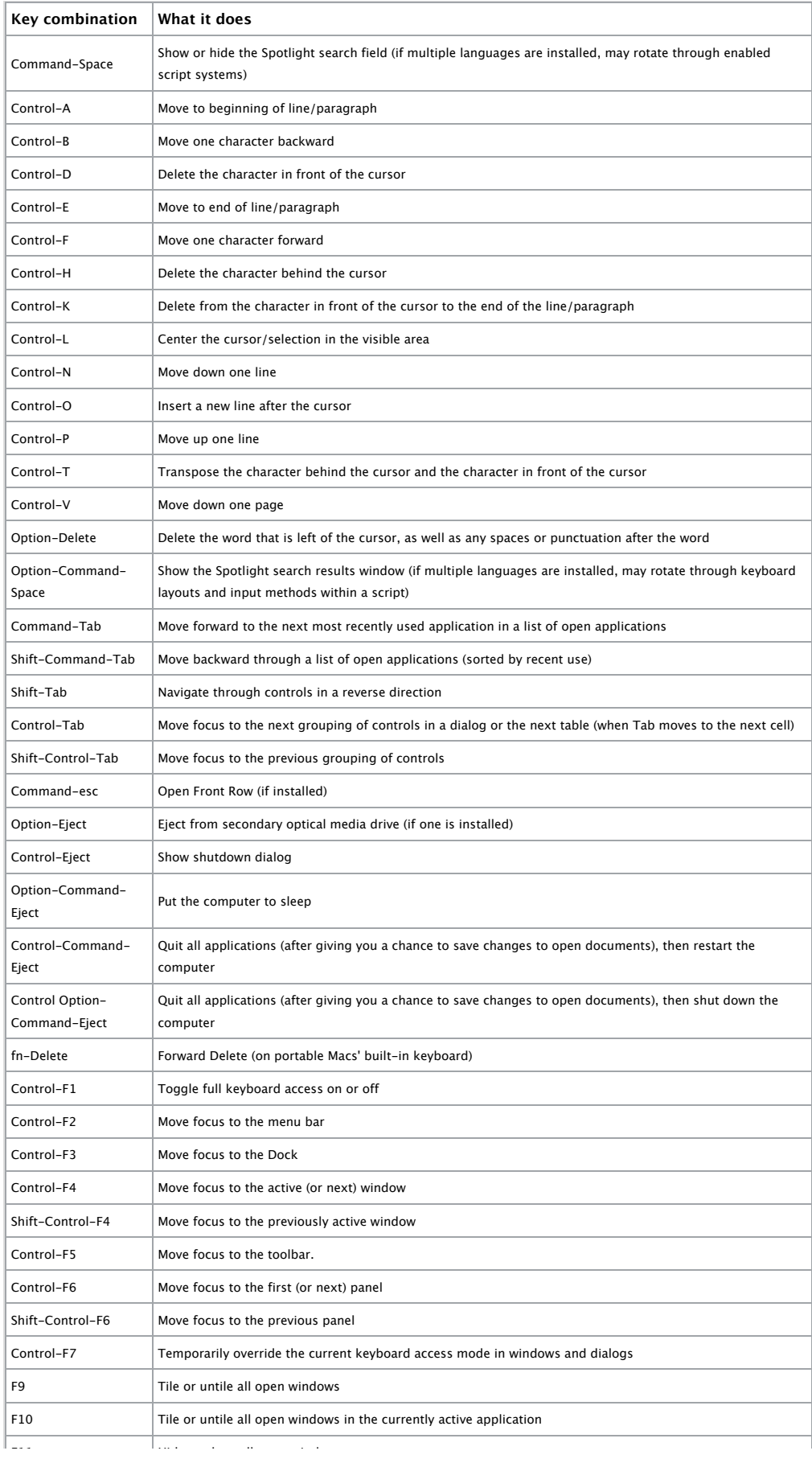

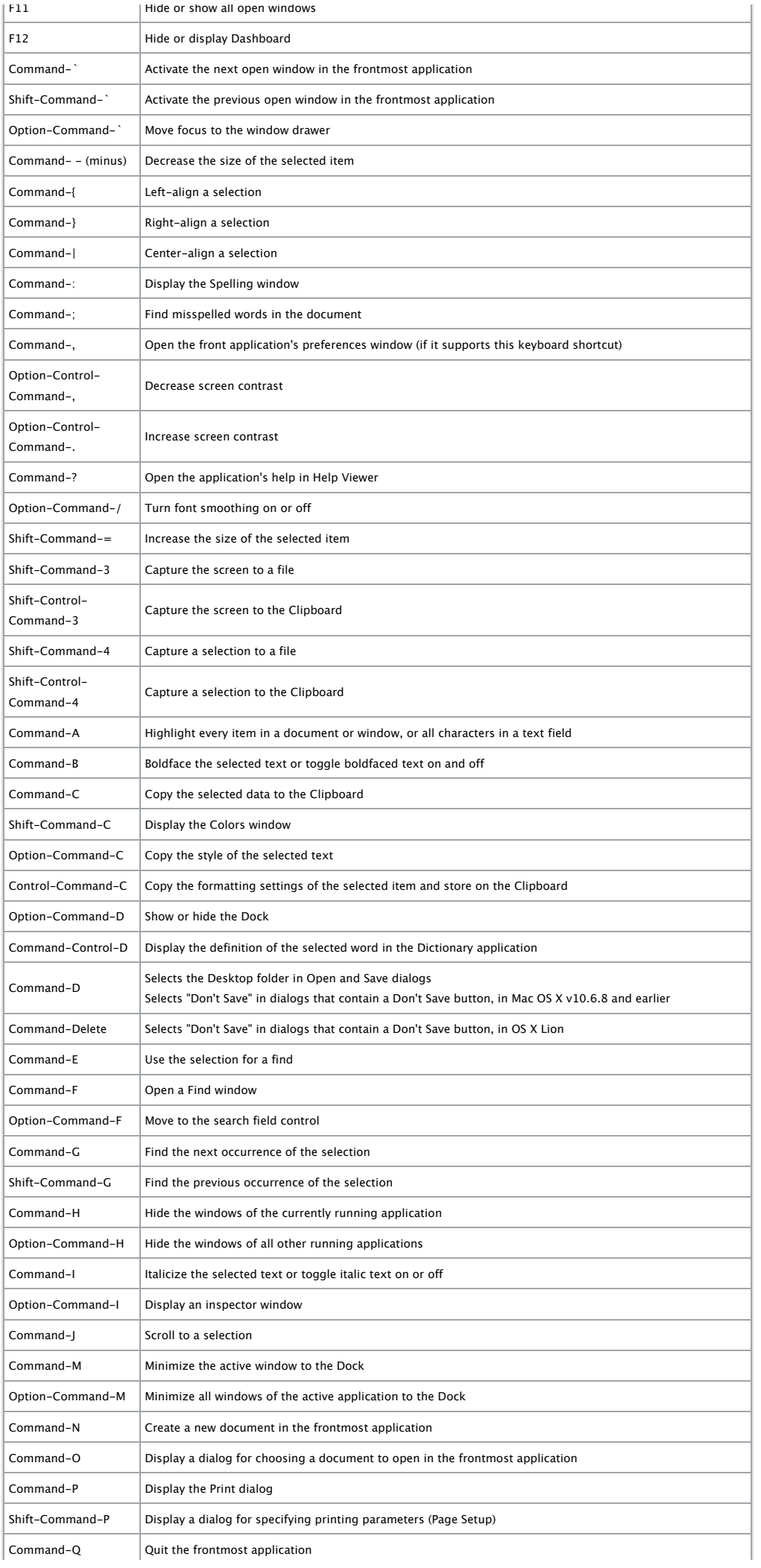

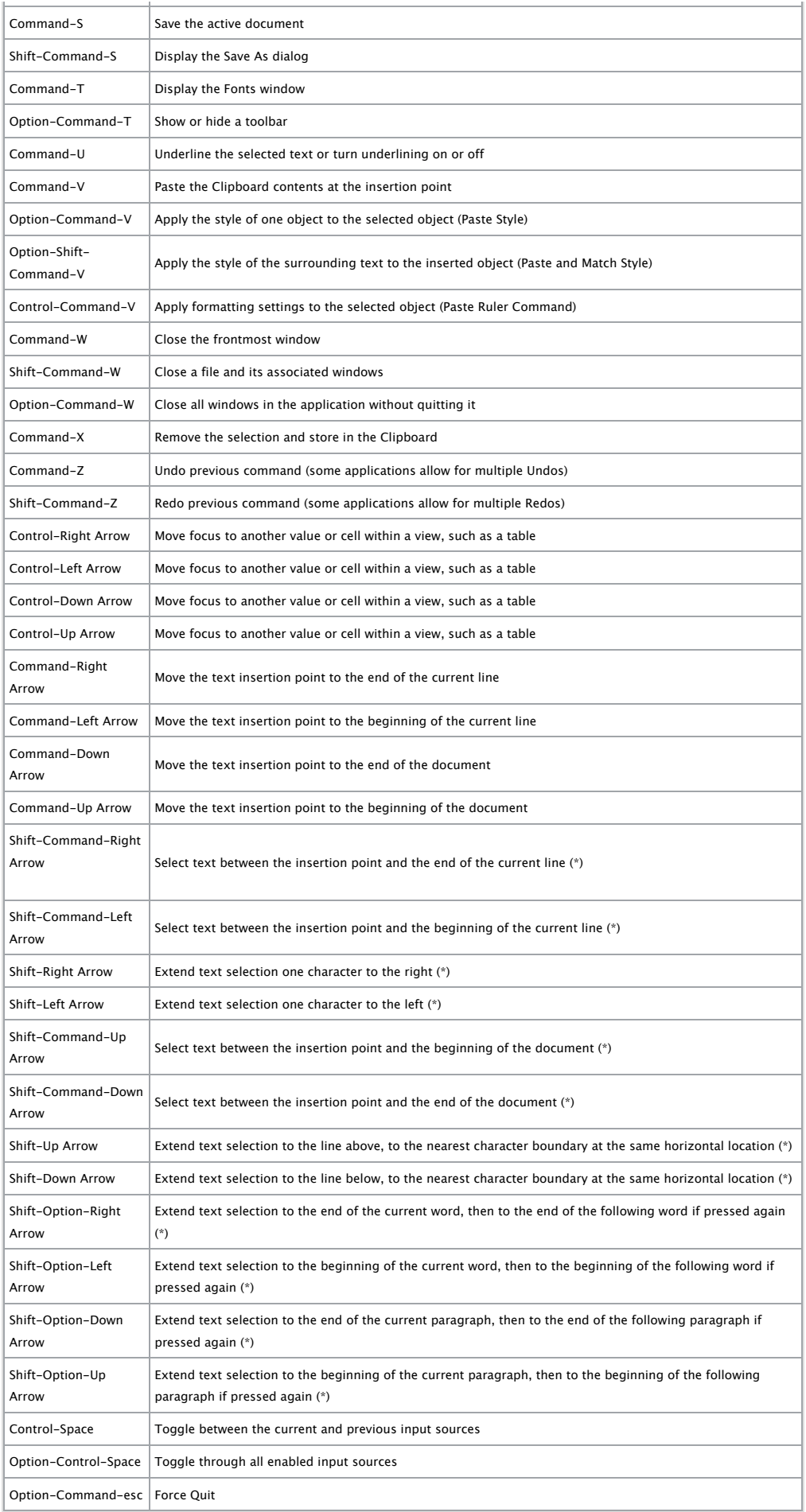

**(\*) Note:** If no text is selected, the extension begins at the insertion point. If text is selected by dragging, then the extension begins at the selection boundary. Reversing the direction of the selection deselects the appropriate unit. For information about VoiceOver key combination differences in Mac OS X v10.6, see [this article.](http://support.apple.com/kb/HT3786)

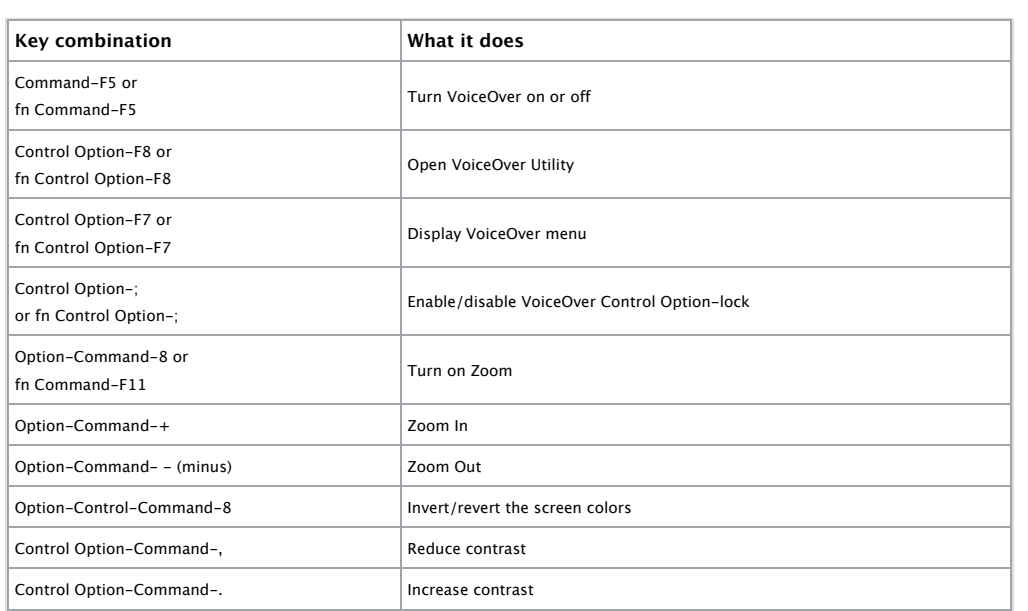

**Note**: You may need to enable "Use all F1, F2, etc. keys as standard keys" in Keyboard preferences for the VoiceOver menu and utility to work.

## **Universal Access - Mouse Keys**

When [Mouse Keys](http://docs.info.apple.com/article.html?path=Mac/10.5/en/8565.html) is turned on in Universal Access preferences, you can use the keyboard or numeric keypad keys to move the mouse pointer. If your computer doesn't have a numeric keypad, use the Fn (function) key.

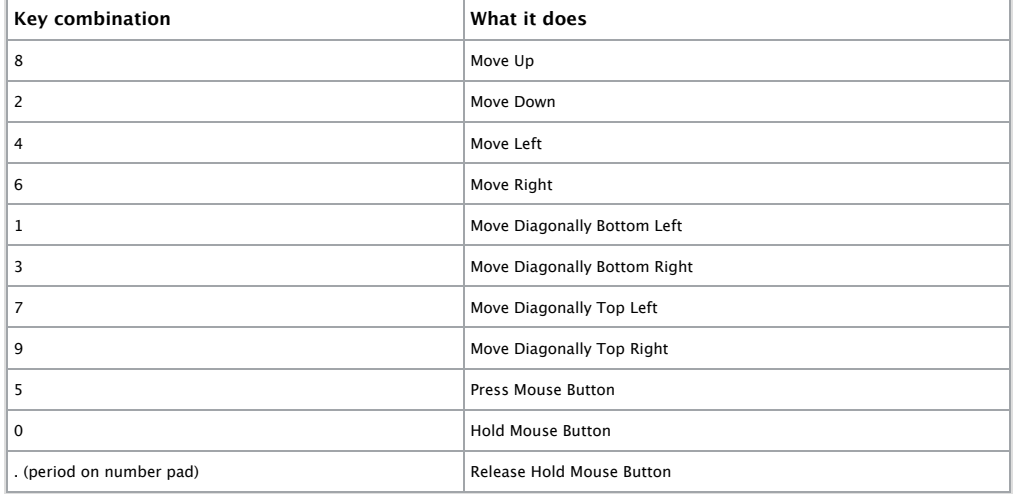

See also: [Shortcuts for Mouse Keys.](http://docs.info.apple.com/article.html?path=Mac/10.5/en/cdb_moskys.html)

## **Additional Information**

**Advanced**: This article refers to the default modifier key assignments. Modifier key assignments can be changed in the Keyboard & Mouse preferences pane of System Preferences. For example, you can change the Command key to act as an Option key, and vice-versa. You can also restore default modifier key settings.

See also:

- [Creating keyboard shortcuts for applications](http://docs.info.apple.com/article.html?path=Mac/10.5/en/8564.html)
- [If a keyboard shortcut doesn't work](http://docs.info.apple.com/article.html?path=Mac/10.5/en/8950.html)
- [If you can't use some keyboard shortcuts](http://docs.info.apple.com/article.html?path=Mac/10.5/en/8425.html)
- [Using global keyboard shortcuts](http://docs.info.apple.com/article.html?path=Mac/10.5/en/8557.html)
- [Startup Manager: How to select a startup volume](http://support.apple.com/kb/HT1310)
- [Resolving VoiceOver key command conflicts](http://docs.info.apple.com/article.html?path=VoiceOver/1.0/en/mh2070.html)
- **[Mac OS X: Additional features of the Dock](http://support.apple.com/kb/HT2307)**
- [Mac OS X: Speech How to Add a Spoken Command for Keyboard Shortcut](http://docs.info.apple.com/article.html?path=Mac/10.5/en/8414.html)
- [QuickTime Player: About Movie Playback Keyboard Shortcuts](http://docs.info.apple.com/article.html?path=QuickTime%20Player/7.0/en/kbshortcuts.html)
- [Keyboard shortcuts for Front Row](http://docs.info.apple.com/article.html?path=Mac/10.4/en/cdb_frkybd.html)
- [iPhoto 8 Keyboard Shortcuts](http://docs.info.apple.com/article.html?path=iPhoto/8.0/en/keycuts.html)
- [GarageBand 5 Keyboard Shortcuts](http://docs.info.apple.com/article.html?path=GarageBand/5.0/en/keycuts.html)

[Get started](https://expresslane.apple.com/GetproductgroupList.do?PRKEYS=PL120,PL123,PL122,PL121,124905,132617,PL193,133333&locale=en_US)

- [iMovie 8 Keyboard Shortcuts](http://docs.info.apple.com/article.html?path=iMovie/8.0/en/keycuts.html)
- [iTunes 8 Keyboard Shortcuts](http://docs.info.apple.com/article.html?path=iTunesMac/8.0/en/kybd.html)
- [Pages 3 Keyboard Shortcuts](http://docs.info.apple.com/article.html?path=Pages/3.0/en/c0pg10.html)

# **Rate this article:**

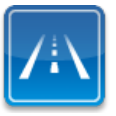

**Need more help? Express Lane is the fastest way to contact Apple.** Use Express Lane to connect with an expert in Apple Support.